## **Inhaltsverzeichnis**

## **HAMNET Testuser**

[Versionsgeschichte interaktiv durchsuchen](https://wiki.oevsv.at) [VisuellWikitext](https://wiki.oevsv.at)

#### **[Version vom 23. Oktober 2022, 07:07 Uhr](https://wiki.oevsv.at/w/index.php?title=HAMNET_Testuser&oldid=20743) [\(Quelltext anzeigen\)](https://wiki.oevsv.at/w/index.php?title=HAMNET_Testuser&action=edit&oldid=20743)** [OE3DZW](https://wiki.oevsv.at/wiki/Benutzer:OE3DZW) ([Diskussion](https://wiki.oevsv.at/w/index.php?title=Benutzer_Diskussion:OE3DZW&action=view) | [Beiträge](https://wiki.oevsv.at/wiki/Spezial:Beitr%C3%A4ge/OE3DZW))

[Markierung:](https://wiki.oevsv.at/wiki/Spezial:Markierungen) [Visuelle Bearbeitung](https://wiki.oevsv.at/w/index.php?title=Project:VisualEditor&action=view) [← Zum vorherigen Versionsunterschied](https://wiki.oevsv.at/w/index.php?title=HAMNET_Testuser&diff=prev&oldid=20743) **[Aktuelle Version vom 23. Oktober 2022,](https://wiki.oevsv.at/w/index.php?title=HAMNET_Testuser&oldid=20753)  [07:47 Uhr](https://wiki.oevsv.at/w/index.php?title=HAMNET_Testuser&oldid=20753) [\(Quelltext anzeigen\)](https://wiki.oevsv.at/w/index.php?title=HAMNET_Testuser&action=edit)** [OE3DZW](https://wiki.oevsv.at/wiki/Benutzer:OE3DZW) [\(Diskussion](https://wiki.oevsv.at/w/index.php?title=Benutzer_Diskussion:OE3DZW&action=view) | [Beiträge\)](https://wiki.oevsv.at/wiki/Spezial:Beitr%C3%A4ge/OE3DZW) [Markierung](https://wiki.oevsv.at/wiki/Spezial:Markierungen): [Visuelle Bearbeitung](https://wiki.oevsv.at/w/index.php?title=Project:VisualEditor&action=view)

(3 dazwischenliegende Versionen desselben Benutzers werden nicht angezeigt)

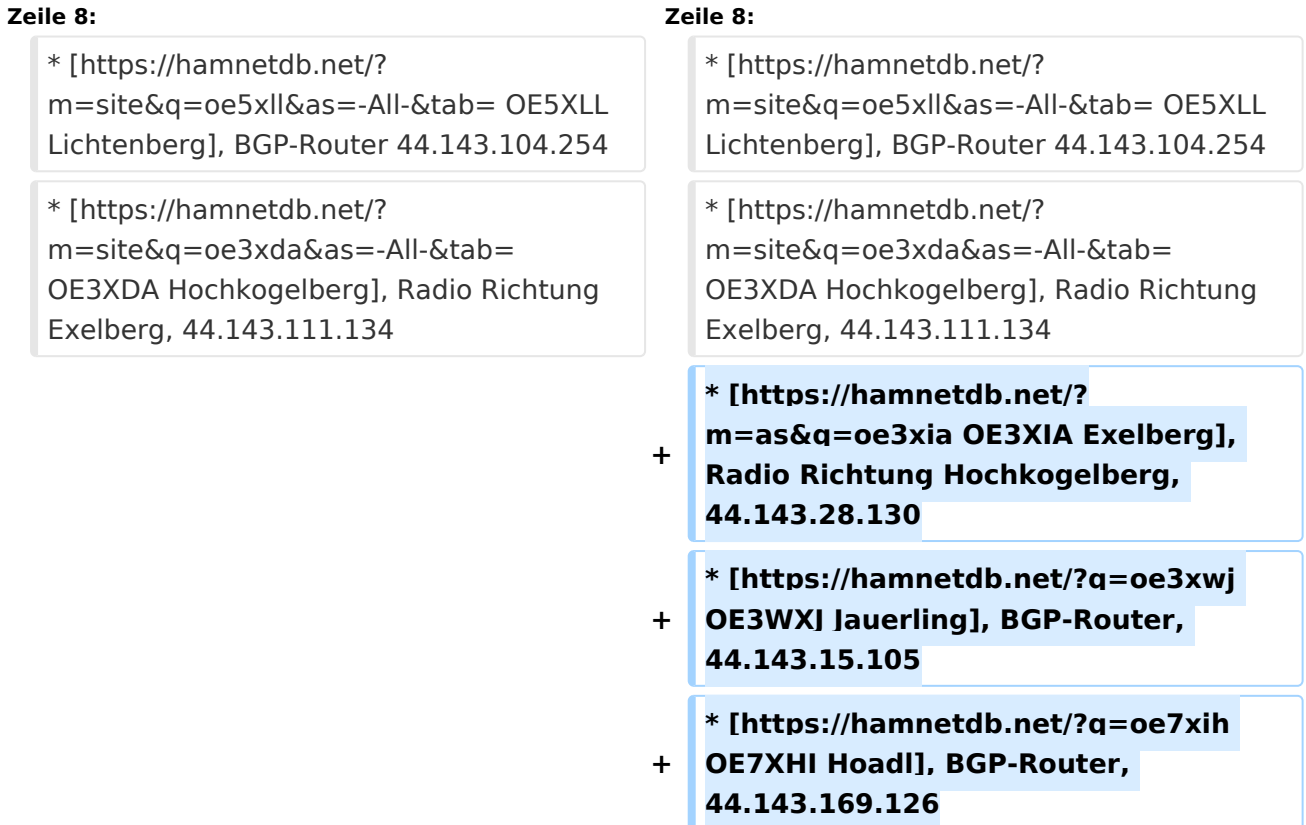

### Aktuelle Version vom 23. Oktober 2022, 07:47 Uhr

Mit der Benutzerkennung "testuser" ohne Passwort ist ein Read-only-Login auf vielen Hamnet-Knoten möglich. Dieser Zugang dient der Transparenz und ermöglicht es von anderen Installationen zu lernen und auch Fehler zu beheben.

Aus der [Hamnet-DB](https://hamnetdb.net/) ist ersichtlich, welche IP-Adresse welcher Station zugeordnet ist. Aus dem Hostnamen ist oft erkennbar, ob es sich dabei um ein Radio (Modem) oder einen Router handelt, manchmal dient ein Gerät gleichzeitig als Router und als Modem. Viele Geräte besitzen mehr als ein Interface und haben damit mehrere IP-Adressen.

Liste an Beispielen (Stand Oktober 2022, kein Anspruch auf Vollständigkeit):

[OE5XOO Leonding](https://hamnetdb.net/?m=site&q=oe5xoo&as=-All-&tab=), BGP-Router, 44.143.108.254

# **BlueSpice4**

- [OE5XLL Lichtenberg](https://hamnetdb.net/?m=site&q=oe5xll&as=-All-&tab=), BGP-Router 44.143.104.254
- [OE3XDA Hochkogelberg](https://hamnetdb.net/?m=site&q=oe3xda&as=-All-&tab=), Radio Richtung Exelberg, 44.143.111.134
- [OE3XIA Exelberg](https://hamnetdb.net/?m=as&q=oe3xia), Radio Richtung Hochkogelberg, 44.143.28.130
- [OE3WXJ Jauerling](https://hamnetdb.net/?q=oe3xwj), BGP-Router, 44.143.15.105
- [OE7XHI Hoadl,](https://hamnetdb.net/?q=oe7xih) BGP-Router, 44.143.169.126